ZTE中兴 **ZTE CORPORATION** NO. 55. Hi-tech Road South, ShenZhen, P.R.China Postcode: 518057 http://www.zte.com.cn mobile@zte.com.cn Service Hotline: +86-755-26779999

The information on the package is only for your reference. Images are for your reference only. Please check the product model before purchasing. ZTE reserves the rights to change specifications and parameters of the products without further notice.

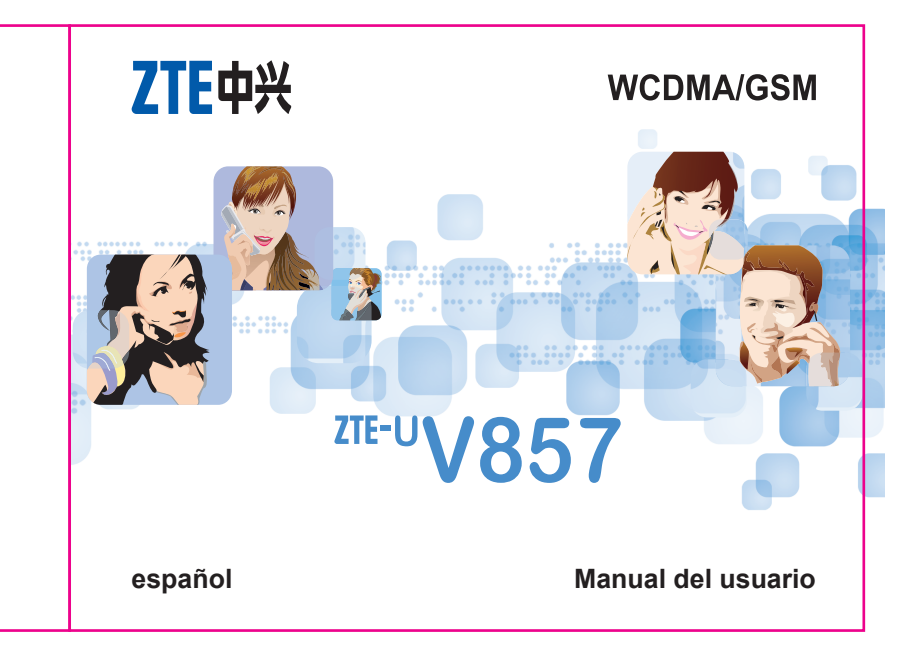

# **ZTE-U V857 Teléfono Móvil WCDMA/GSM Manual de Usuario**

# **INFORMACIÓN LEGAL**

## **Copyright © 2012 ZTE CORPORATION.**

#### **Todos los Derechos Reservados.**

Ninguna parte de esta publicación puede ser citada, reproducida, traducida o utilizada en cualquier forma o por cualquier medio, electrónico o mecánico, incluyendo fotocopias y microfilmes, sin el permiso previo por escrito de ZTE Corporation.

ZTE Corporation se reserva el derecho de hacer modificaciones sobre los errores de impresión o las especificaciones de actualización de esta guía sin previo aviso.

**N° Versión.:** R0.1 **Fecha de Emisión:** 20120410

# **Contenido**

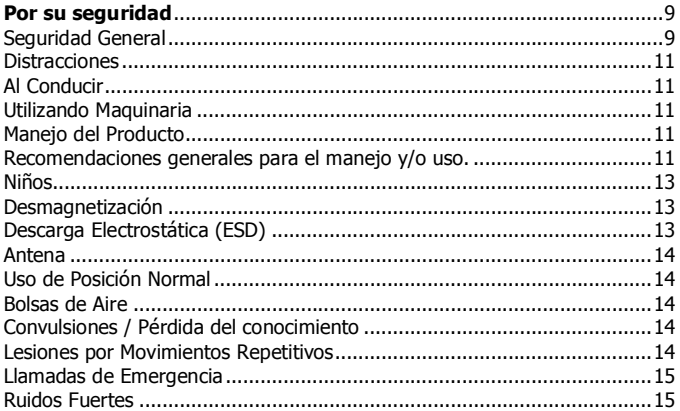

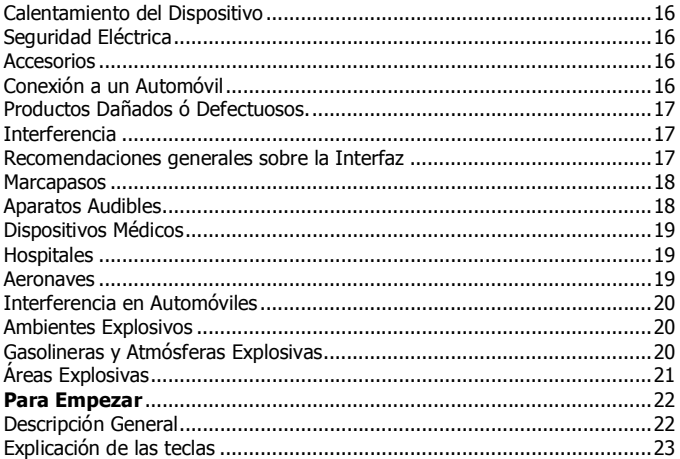

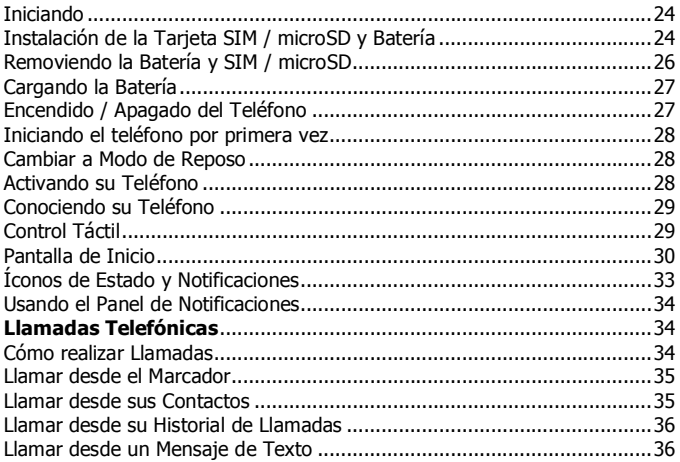

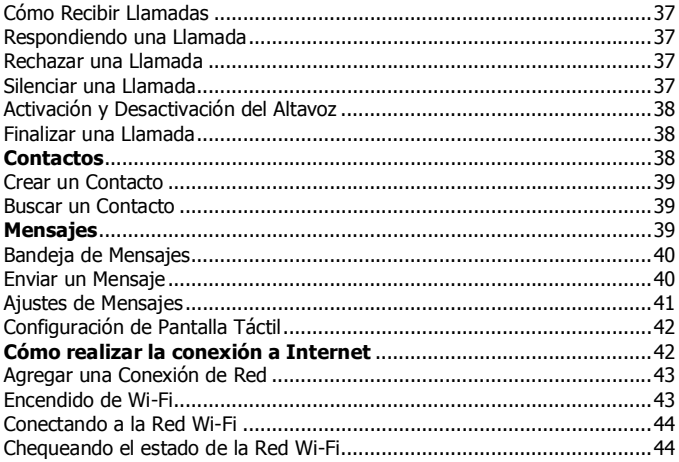

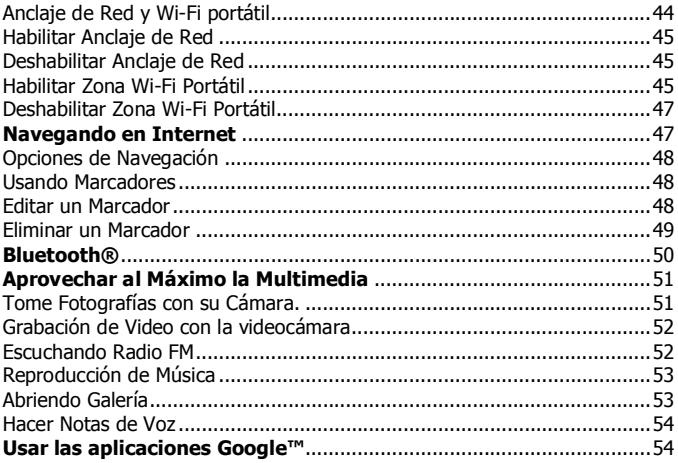

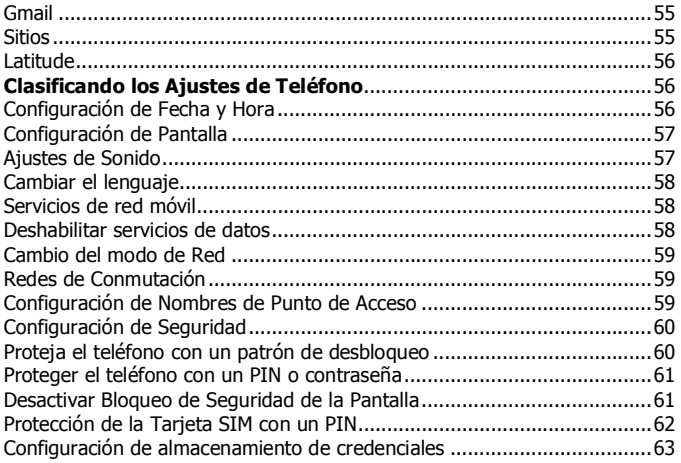

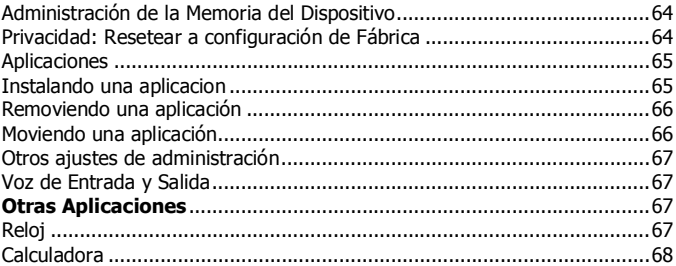

# **Por su seguridad**

## **Seguridad General**

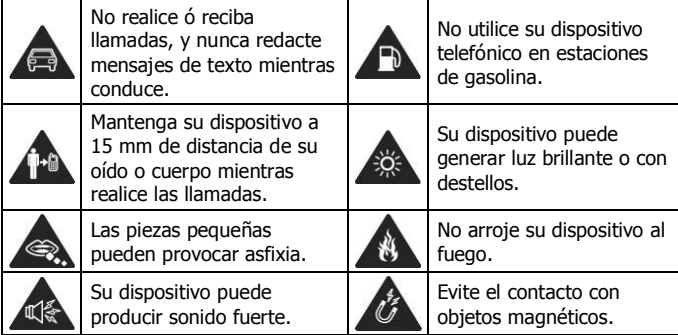

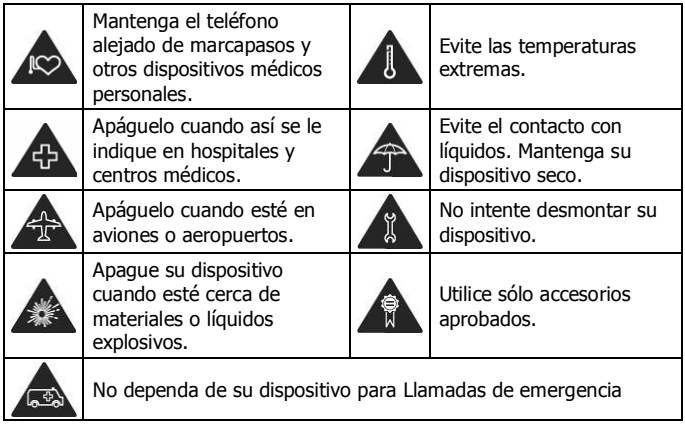

#### **Distracciones Al Conducir**

Se debe prestar plena atención a la conducción en todo momento con el fin de reducir el riesgo de un accidente. El uso de un teléfono móvil mientras conduce (incluso con un kit de manos libres) puede provocar distracción y provocar un accidente. Usted debe cumplir con las leyes locales y reglamentos que restringen el uso de dispositivos inalámbricos durante la conducción.

#### **Utilizando Maquinaria**

Se debe prestar plena atención a los mecanismos de funcionamiento con el fin de reducir el riesgo de un accidente.

#### **Manejo del Producto**

#### **Recomendaciones generales para el manejo y/o uso.**

Usted es el único responsable de la forma en que se utilice el dispositivo y de las consecuencias derivadas de dicho uso.

Siempre debe apagar el teléfono en lugares cuyo uso esté prohibido. El uso del teléfono está sujeto a las medidas de seguridad establecidas para proteger a los usuarios y su entorno.

- Trate siempre el teléfono y los accesorios con cuidado y manténgalos en un lugar limpio y sin polvo.
- No exponga el teléfono ni los accesorios al fuego o al tabaco encendido.
- No exponga el teléfono ni los accesorios a líquidos ni a humedad.
- No deje caer, lance ni intente doblar el teléfono ni los accesorios.
- No utilice productos químicos fuertes, solventes de limpieza ni aerosoles para limpiar el dispositivo ni los accesorios.
- No pinte el teléfono ni los accesorios.
- No intente desmontar el teléfono ni los accesorios; sólo el personal autorizado debe hacerlo.
- No exponga el teléfono ni los accesorios a temperaturas extremas que superen los límites de - [5] grados centígrados como mínimo  $v + [50]$ grados como máximo.
- Consulte las normativas locales relativas al desecho de productos electrónicos.

• No lleve el teléfono en el bolsillo trasero, porque podría romperlo al sentarse.

#### **Niños**

Mantenga el teléfono fuera del alcance de niños. El teléfono puede provocar daños si se usa como un juguete. No deje el teléfono ni sus accesorios al alcance de niños pequeños, ni permita que jueguen con él. El teléfono contiene pequeñas piezas con bordes afilados que pueden causar heridas o desprenderse y provocar asfixia.

#### **Desmagnetización**

Para evitar el riesgo de desmagnetización, no deje dispositivos electrónicos ni objetos magnéticos cerca del teléfono durante un largo periodo de tiempo.

#### **Descarga Electrostática (ESD)**

No toque los conectores mecánicos de la tarjeta SIM.

#### **Antena**

No toque la antena si no es necesario.

#### **Uso de Posición Normal**

Cuando realice o reciba llamadas telefónicas, coloque el teléfono en la oreja con la parte inferior en dirección a su boca.

#### **Bolsas de Aire**

No coloque el teléfono sobre una bolsa de aire ni en el área de despliegue de la misma. Guárdelo en un lugar seguro antes de comenzar a conducir su vehículo.

#### **Convulsiones / Pérdida del conocimiento**

El teléfono puede producir una luz brillante ó intermitente.

#### **Lesiones por Movimientos Repetitivos**

Para minimizar el riesgo de RSI por mensajes de texto o al jugar con el teléfono.

• No agarre el teléfono con demasiada fuerza.

- Pulse los botones ligeramente.
- Utilice las características especiales que están diseñadas para minimizar los tiempos de presión los botones, como plantillas de mensajes y texto predictivo.
- Tome varios descansos para estirarse y relajarse.

#### **Llamadas de Emergencia**

Este teléfono, al igual que cualquier teléfono inalámbrico, funciona mediante señales de radio, por lo que no se puede garantizar la conexión en todas las situaciones. Por este motivo, nunca debe depender únicamente de un teléfono inalámbrico para las comunicaciones de emergencia.

#### **Ruidos Fuertes**

Este teléfono es capaz de producir sonidos fuertes que podrían dañar el oído.

Baje el volumen antes de utilizar los auriculares, los auriculares estéreos de Bluetooth u otros dispositivos de audio.

#### **Calentamiento del Dispositivo**

Su teléfono puede calentarse mientras se carga y durante su uso normal.

## **Seguridad Eléctrica Accesorios**

Utilice sólo accesorios aprobados. No conecte el teléfono a productos ni accesorios incompatibles.

Tenga cuidado de no tocar ni dejar que objetos metálicos como, por ejemplo, monedas o llaveros, entren en contacto o provoquen cortocircuitos en los terminales de la batería.

#### **Conexión a un Automóvil**

Solicite asesoramiento profesional cuando desee conectar una Interfaz telefónica al sistema electrónico del vehículo.

#### **Productos Dañados ó Defectuosos.**

No intente desmontar el teléfono ni sus accesorios.

Sólo el personal calificado debe revisar ó reparar el teléfono ó los accesorios.

Si el teléfono ó los accesorios se han sumergido en agua, se han perforado ó si han sufrido caídas desde una altura considerable, no los utilice hasta que se hayan revisado en un centro de servicio autorizado.

# **Interferencia**

## **Recomendaciones generales sobre la Interfaz**

Debe ser cuidadoso al utilizar el teléfono en las proximidades de dispositivos médicos personales, tales como marcapasos y audífonos.

#### **Marcapasos**

Los fabricantes de marcapasos recomiendan que se mantenga una distancia mínima de 15 cm entre un teléfono móvil y un marcapasos con el fin de evitar posibles interferencias con este último. Para ello, utilice el teléfono en la oreja del lado opuesto al del marcapasos y no lo lleve en el bolsillo del pecho.

#### **Aparatos Audibles**

Las personas con audífonos u otros implantes cocleares pueden percibir ruidos de interferencia al utilizar dispositivos inalámbricos o al haber uno cerca.

El nivel de la interferencia dependerá del tipo de dispositivo auditivo y de la distancia a la fuente de interferencias. Puede que al aumentar la separación entre ambos se reduzca la interferencia. También puede consultar al fabricante del audífono las posibles alternativas.

#### **Dispositivos Médicos**

Por favor consulte a su médico y al fabricante del dispositivo médico, si el funcionamiento del teléfono puede interferir con el funcionamiento del dispositivo.

#### **Hospitales**

Apague el dispositivo inalámbrico cuando se le solicite en hospitales, clínicas o centros de salud. Esta petición se ha establecido para evitar posibles interferencias con equipos médicos delicados.

#### **Aeronaves**

Apague el dispositivo móvil cada vez que se le indique por el aeropuerto o el personal de las aerolíneas.

Consulte con el personal de la aerolínea acerca del uso de dispositivos inalámbricos a bordo de la aeronave. Si el dispositivo cuenta con un "modo de avión", éste debe estar habilitado antes de abordar un avión.

#### **Interferencia en Automóviles**

Tenga en cuenta que debido a posibles interferencias con equipos electrónicos, algunos fabricantes de vehículos prohíben el uso de teléfonos móviles en sus vehículos a menos que un kit de manos libres con antena externa esté incluido en la instalación.

# **Ambientes Explosivos**

#### **Gasolineras y Atmósferas Explosivas**

En lugares con atmósferas potencialmente explosivas, obedezca todas las señales para apagar los dispositivos inalámbricos, tales como el teléfono o el equipo de radio.

Las zonas con atmósferas potencialmente explosivas incluyen las áreas de combustible, bajo cubierta de los barcos, instalaciones de transferencia de combustible o productos químicos, áreas donde el aire contiene productos químicos o partículas, como grano, polvo o partículas metálicas.

## **Áreas Explosivas**

Apague el teléfono móvil o dispositivo inalámbrico cuando se encuentre en áreas de explosiones o en áreas en las que se indique que deben apagarse los dispositivos emisores/receptores o los dispositivos electrónicos con el fin de evitar posibles interferencias con las detonaciones.

## **Para Empezar Descripción General**

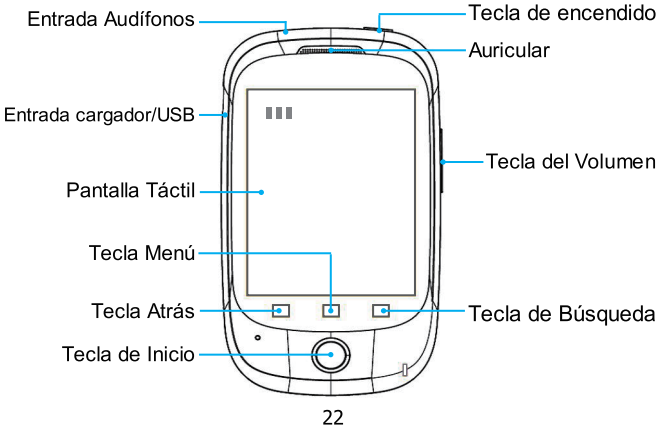

## **Explicación de las teclas**

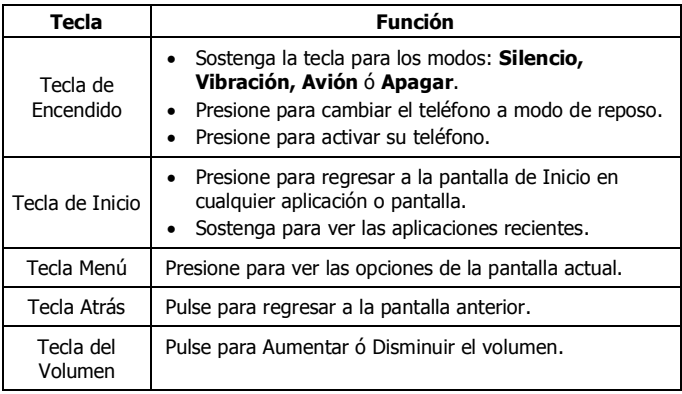

## **Iniciando Instalación de la Tarjeta SIM / microSD y Batería**

Apague el teléfono antes de instalar o sustituir la batería, la tarjeta SIM o la tarjeta de memoria.

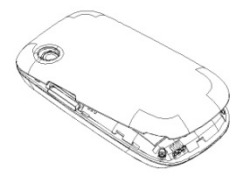

1. Remueva la tapa trasera. 2. Coloque la tarjeta SIM con la esquina orientada como se muestra en la imagen e insértela en la ranura.

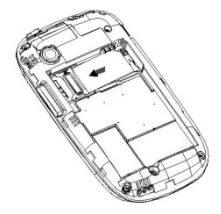

3. Siga la flecha ABIERTA para empujar la ranura de metal, y voltear hacia arriba. Inserte la tarjeta en la ranura de metal con los contactos metálicos hacia abajo hasta que encaje en la posición correcta. Voltear la ranura de metal hacia delante y seguir la FLECHA de bloqueo para bloquear.

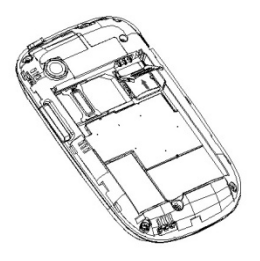

**NOTA:** El logotipo de microSD es una marca comercial de SD Card Association.

4. Inserte la batería alineando los contactos dorados de la batería con los contactos dorados en el compartimiento de la batería. Empuje suavemente la batería hasta que encaje en su lugar.

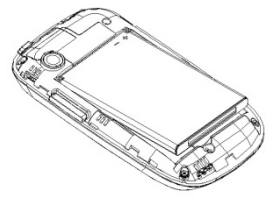

5. Presione ligeramente la cubierta hasta que se escuche un clic.

#### **Removiendo la Batería y SIM / microSD**

- 1. Asegúrese de que el teléfono móvil está apagado.
- 2. Retire la cubierta de la batería.
- 3. Tire de la batería y extráigala del teléfono móvil.
- 4. Tire de la tarjeta SIM y extráigala del teléfono móvil.

5. Abra el compartimento de la tarjeta microSD, deslícela hacia abajo y extráigala.

#### **Cargando la Batería**

Cuando obtenga su nuevo teléfono por primera vez tendrá que cargar la batería de la siguiente forma:

- 1. Conecte el adaptador a la toma del cargador.
- 2. Conecte el cargador a una toma de corriente A/C estándar.
- 3. Desconecte el cargador cuando la batería esté completamente cargada.

#### **Encendido / Apagado del Teléfono**

Asegúrese de que la tarjeta SIM esté insertada en el teléfono móvil y que la batería está cargada.

- Sostenga la **Tecla de Encendido** para encender el Teléfono.
- Para Apagar el teléfono, sostenga la **Tecla de Encendido** para obtener las opciones y seleccione **Apagar** y después pulse **OK**.

### **Iniciando el teléfono por primera vez**

Cuando enciende por primera vez su teléfono después de su compra o restablecerlo a los ajustes de fábrica (véase la clasificación de los ajustes del teléfono - Privacidad: Restablecer datos de fábrica), tiene que hacer algunos ajustes antes de usarlo.

Presione la **Tecla Menú** en el modo de reposo, luego selecciona **Ajustes > Idioma y Teclado > Seleccionar Idioma** para cambiar al idioma que deseas utilizar.

#### **Cambiar a Modo de Reposo**

Para ahorrar batería, el modo de reposo suspende el dispositivo a un estado de bajo consumo, mientras que la pantalla está apagada. El dispositivo también entra en modo de espera por sí mismo cuando la pantalla se apaga automáticamente tras un cierto período de tiempo, que puede configurar en **Ajustes > Pantalla > Tiempo de espera de la pantalla.**

#### **Activando su Teléfono**

1. Presione la **Tecla de Encendido** para activar la pantalla.

2. Arrastre la Flecha hacia arriba.

**NOTA:** Si ha establecido un patrón de desbloqueo, PIN o contraseña en su teléfono (véase el capítulo de clasificación de los ajustes del teléfono - Ajustes de seguridad) que necesita para dibujar el patrón o introduzca el PIN / contraseña para desbloquear la pantalla.

#### **Conociendo su Teléfono Control Táctil**

Usted puede utilizar el movimiento de sus dedos para controlar el teléfono. Los controles de la pantalla táctil cambiar dinámicamente en función de las tareas que está realizando.

1. Toque los botones, íconos, o aplicaciones para seleccionar objetos o abrir aplicaciones.

2. Mantenga su dedo en un elemento para ver las opciones disponibles.

- 3. Mueva la pantalla hacia arriba, abajo, izquierda o derecha.
- 4. Puntee, arrastre y suelte para mover elementos en particular a través de la pantalla a archivos, etc.

5. Presione con los dos dedos para acercar o alejar una página Web o una imagen.

**NOTA:** Puede ver la pantalla del teléfono en orientación vertical u horizontal simplemente manteniendo en posición vertical o de lado. No todas las pantallas se pueden ver en el paisaje.

#### **Pantalla de Inicio**

Usted elige lo que se muestra en su pantalla de inicio. Establezca su propio fondo de pantalla, añada los widgets o accesos directos a aplicaciones que usted necesite, o elimínelos como desee.

#### **Pantalla de Inicio Extendida**

La pantalla principal se extiende más allá de la anchura de la pantalla, lo que le da más espacio para añadir más cosas. Basta con deslizar el dedo hacia la izquierda o la derecha para ver la extensa pantalla de inicio.

#### **Elección del Papel Tapiz**

1. Pulse la **Tecla de Inicio para regresar a la pantalla principal.**

## 2. Pulse **la Tecla Menú** y seleccione **Papel Tapiz**.

3. Toca **Galería** o **Fondos de Pantalla** y elegir la imagen o la animación que desea utilizar como fondo de pantalla. Algún contenido puede ser necesario para las imágenes de la Galería.

4. Pulse **Guardar** ó **Definir como fondo de Pantalla.**

#### **Añadiendo Objetos a tu Pantalla de Inicio**

1. Presione la **tecla de Inicio** para volver a la pantalla de inicio.

2. Desplácese hacia la izquierda o la derecha para encontrar una parte de la pantalla de inicio con el espacio libre.

#### 3. Pulse **tecla de Menú** y seleccione **Agregar.**

4. También puede tocar y mantener el área en blanco de la pantalla principal para obtener el menú **Agregar** a la pantalla de inicio.

5. Seleccione una categoría, o bien los accesos directos, widgets, o carpetas.

6. Seleccione el elemento que desee agregar a la pantalla de inicio.

## **Remover Objetos de su Pantalla de Inicio**

1. Pulse la **Tecla de Inicio** para volver a la **Pantalla de Inicio.**

2. Toque y mantenga pulsado el elemento que desee eliminar hasta que el ícono  $\Box$  aparezca en la pantalla.

3. Arrastre el elemento a  $\hat{\Box}$  y retire el dedo cuando se torne rojo.

# **Íconos de Estado y Notificaciones**

Su Dispositivo le dirá exactamente lo que está sucediendo mostrándole los siguientes íconos simples:

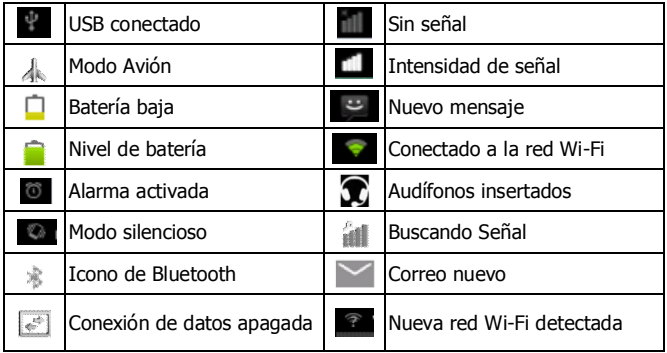

#### **Usando el Panel de Notificaciones**

Desliza hacia abajo la barra de estado para abrir el Panel de notificación, donde se puede ver los eventos del calendario, mensajes nuevos, y los ajustes actuales tales como el desvío o estado de la llamada. Desde aquí también puede abrir nuevos mensajes, recordatorios, etc. **CONSEJOS**: También puede abrir el Panel de notificación pulsando **Tecla Menú > Notificaciones** desde la pantalla de inicio.

#### **Abrir aplicaciones usadas recientemente**

- 1. Mantén presionada la **Tecla Inicio** desde cualquier pantalla. El teléfono mostrara las aplicaciones que han sido usadas recientemente.
- 2. Selecciona la aplicación que deseas abrir.

# **Llamadas Telefónicas**

#### **Cómo realizar Llamadas**

Hay muchas formas de hacer llamadas con su dispositivo y son muy fáciles de realizar.

#### **Llamar desde el Marcador**

1. Pulse la **Tecla de Inicio > Pulse | a > Marcador** ó pulse **C** en la pantalla de Inicio.

2. Introduzca el número de teléfono ó el nombre del contacto al que desea llamar en la pantalla utilizando el teclado. Pulse  $\left| \cdot \right|$  para borrar un dígito erróneo.

3. Toque en el ícono de Marcación.

**CONSEJOS:** Para realizar llamadas internacionales, mantenga presionado  $0<sup>+</sup>$  para entrar en el "+".

#### **Llamar desde sus Contactos**

# 1. Pulse la **Tecla Inicio > Pulse > Contactos**.

2. Deslice el dedo por la pantalla para desplazarse por la lista de contactos y seleccione el contacto al que desea llamar.

3. Puede buscar un contacto al ir a **Tecla Menú > Buscar**.

4. Usted puede buscar un contacto, pulse  $\mathbb Q$  en la parte inferior de la pantalla.

5. Toque en el ícono de Marcación.

#### **Llamar desde su Historial de Llamadas**

- 1. Toque en la **Tecla de Inicio > Pulse | 3 | Llamadas**.
- 2. Toque el ícono de **Marcación** junto al número al que desee llamar.

## **Llamar desde un Mensaje de Texto**

Si un mensaje de texto contiene un número de teléfono al que desea llamar, puede llamar a dicho número mientras visualiza el mensaje.

# 1. Pulse la **Tecla de Inicio > Pulse > Mensajes**.

- 2. Toque el mensaje que contiene el número al que desea llamar.
- 3. Toque el número.
- 4. Pulse **Llamar**

## **Cómo Recibir Llamadas Respondiendo una Llamada**

Responde la llamada deslizando el icono de llamada hacia la derecha.

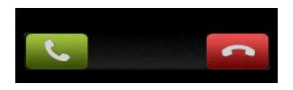

#### **Rechazar una Llamada**

Rechaza la llamada deslizando el icono de colgar hacia la izquierda.

#### **Silenciar una Llamada**

Durante una Llamada, puede desactivar el micrófono de forma que podrá hablar sin que le oiga la persona que está al otro lado del teléfono, mientras que podrá seguir escuchando a su interlocutor: Pulse **Silencio** para apagar el micrófono. El ícono de silencio aparecerá en la barra de estado. Para regresar pulse **Silencio** nuevamente.

#### **Activación y Desactivación del Altavoz**

Pulse en **Altavoz** durante una llamada para activar el **Altavoz**. Pulse el **Altavoz** de nuevo para desactivar el mismo.

#### **Finalizar una Llamada**

Toque **para finalizar una Llamada.** 

## **Contactos**

Puede agregar contactos en su teléfono y sincronizar con los contactos de su cuenta de Google o de otras cuentas con el apoyo sincronización de contactos.

Para ver sus Contactos, toque la **Tecla Inicio > Pulse | 20 Contactos**. A partir de ahí, puede tocar las pestañas en la parte superior para cambiar rápidamente al teléfono, registro de llamadas, contactos favoritos, o grupos de contacto.

#### **Crear un Contacto**

1. Pulse ó en **Tecla Menú > Nuevo Contacto** de la Pantalla de Contactos.

- 2. Elija dónde Guardar el Contacto.
- 3. Introduzca el nombre del contacto, números telefónicos y otra información.
- 4. Toque **Guardar** para guardar el contacto.

#### **Buscar un Contacto**

- 1. Toque en el botón de la Pantalla de Contactos.
- 2. Introduzca el nombre del contacto que desea buscar.
- 3. Los contactos serán emparejados en la lista.

# **Mensajes**

El SMS (mensaje de texto) y MMS (servicio de mensajes multimedia) se combinan en un menú en **Tecla Inicio > Pulse | 3 Mensaies.** 

#### **Bandeja de Mensajes**

En lugar de una bandeja de entrada y de salida, su teléfono organiza todos los mensajes que envía y recibe en una caja, donde se intercambian mensajes con el mismo número, se agrupan en una cadena de mensajes en la pantalla de mensajería. Puede tocar un hilo para ver la conversación que tuvo con alguien.

Las Cadenas de mensajes son ordenadas por orden cronológico con el más reciente en la parte superior.

#### **Enviar un Mensaje**

1. Pulse la **Tecla de Inicio > || > Mensaje.** 

## 2. Toque en **Componer Nuevo Mensaje.**

3. Ingrese el número o el nombre. A medida que escribe, los contactos coincidentes aparecerán. **Pulse** en un **Contacto**, sugiere añadir como destinatario.

4. Toque **Tipo de componer** y escriba su mensaje.

Pulse la **Tecla de menú** para insertar texto rápido, emoticonos, o contacto. Si va a enviar un mensaje MMS, pulse la **Tecla Menú** para añadir un tema, o adjuntar imágenes, videos, audio o presentaciones de diapositivas.

5. Pulse **Enviar** para enviar su mensaje.

**NOTA:** Agregar un archivo adjunto a mensajes de texto se convertirá en un MMS de forma automática. Del mismo modo, si usted quita todos los archivos adjuntos y el sujeto de un MMS, automáticamente se convertirá en un mensaje de texto.

#### **Ajustes de Mensajes**

Configuración del teléfono de mensajes están pre-configurados para su uso inmediato. Para cambiarlos, pulse **Tecla Menú > Configuración** de la pantalla de mensajería.

## **Configuración de Pantalla Táctil**

Elegir la configuración de entrada táctil tocando **Tecla Menú> Ajustes> Idioma y teclado de la pantalla principal.**

En la sección de **configuración del teclado**, usted puede elegir la configuración de teclado de Android y XT9 entrada de texto.

# **Cómo realizar la conexión a Internet**

Impresionantes capacidades de su teléfono de red le permite acceder a Internet o a su red corporativa con facilidad. Puede utilizar la configuración por defecto de conexión para conectarse a Internet a través de su red móvil o Wi-Fi.

La conexión de red se puede activar / desactivar manualmente. Sólo seleccione  $\frac{1}{2}$  **> Aiustes > Conexiones Inalámbricas & Redes > Redes Móviles** desde la pantalla principal y toque la casilla de **Datos habilitados** para desactivarlo.

## **Agregar una Conexión de Red**

Para conectarse a través de la red móvil usted necesita un plan de datos con su proveedor de servicios. Además, si la configuración de red no está pre-configurada en el teléfono, por favor póngase en contacto con su proveedor para obtener la información necesaria.

### 1. Pulse la **Tecla Inicio > > Ajustes > Conexiones Inalámbricas > Redes Móviles > APN (Nombres de punto de acceso)**.

2. Toque **Tecla Menú > Nuevo APN.**

3. Toque cada elemento para introducir la información que recibe de su proveedor de servicios.

4. Pulse **Tecla Menú> Guardar** para completar.

## **Encendido de Wi-Fi**

Wi-Fi ofrece acceso inalámbrico a Internet a distancias de hasta 300 pies (100 metros).

1. Pulse **Tecla Inicio > > Configuración > Conexiones inalámbricas.**

2. Marque la casilla **Wi-Fi** para activarlo.

## **Conectando a la Red Wi-Fi**

## 1. Pulse la **Tecla Inicio > > Ajustes > Conexiones inalámbricas > Wi-Fi.**

2. Los puntos de acceso Wi-Fi que su teléfono ha detectado se muestran con sus nombres y la configuración de seguridad.

3. Toque un punto de acceso para conectarse a él.

4. Si las características de seguridad se aplican, usted tendrá que introducir una contraseña.

#### **Chequeando el estado de la Red Wi-Fi**

Puede comprobar la red Wi-Fi mirando el **S**icono en la barra de estado.

## **Anclaje de Red y Wi-Fi portátil**

Puedes compartir tu conexión de datos ya sea vía USB o como punto de acceso Wi-Fi.

### **Habilitar Anclaje de Red**

El PC tiene acceso a Internet a través de la red móvil del teléfono. Por lo tanto, establecer la conexión de red correctamente antes de intentar utilizar el teléfono como un módem.

Pulse en la tecla de **Inicio del teléfono > Menú > Ajustes > Conexiones inalámbricas > Anclaje a red y zona Wi-Fi** y marque la casilla de verificación **Anclaje USB**. Una nueva conexión de red se creara en su PC.

## **Deshabilitar Anclaje de Red**

Toque la **Tecla Inicio> Menú> Ajustes> Conexiones inalámbricas > Anclaje a red y zona Wi-Fi** y desactive la casilla de verificación **Anclaje USB.**

También puede simplemente sacar el cable USB.

#### **Habilitar Zona Wi-Fi Portátil**

Usted puede utilizar el teléfono como un dispositivo portátil router WLAN, que ofrece Wi-Fi para uno o varios PC u otros dispositivos.

Nota:

- Cuando la función de Zona Wi-Fi portátil está activada, no se puede acceder a Internet con cualquier aplicación en su teléfono a través de su propia conexión Wi-Fi.
- Se puede configurar la Zona Wi-Fi portátil desde **Configuración de zona Wi-Fi**

1. Toque **Tecla de Inicio> Menú> Ajustes> Conexiones inalámbricas > Anclaje a red y zona WiFi** y marque en la casilla de verificación Zona Wi-Fi portátil.

2. Toque en **Configuración de zona Wi-Fi > Configurar zona Wi-Fi**  para configurar la zona Wi-Fi

3. Pulse **Guardar**. Ahora usted puede encontrar el punto de acceso en otros dispositivos y conectarse a él.

### **Deshabilitar Zona Wi-Fi Portátil**

Toque la **Tecla Inicio> Menú> Ajustes> Conexiones inalámbricas > Anclaje a red y zona Wi-Fi** y desactive la casilla de verificación **Zona Wi-Fi portátil.**

## **Navegando en Internet**

Usted puede utilizar su teléfono para acceder a Internet a través de una conexión a red móvil o una conexión Wi-Fi.

Toque **Tecla de Inicio >**

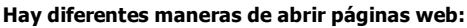

Toque en la barra de direcciones para entrar en el sitio web que desea navegar, a continuación toque  $\rightarrow$ .

Pulse las **Tecla Menú> Marcadores**, luego seleccione un favorito para abrir.

## **Opciones de Navegación**

Cuando navegas en Internet, se puede hacer lo siguiente:

- Coloque los dedos en la pantalla para acercar y/o alejar los contenidos de la página Web.
- Pulse **Tecla Menú> Ventanas** para abrir una nueva ventana web.
- Pulse **Tecla Menú> Cerrar** y seleccione Salir para cerrar la ventana.
- Pulse **Tecla Menú> Favoritos** y selecciona alguna pagina web marcada para abrirla.
- Pulse **Tecla Menú> Más** para hacer más operaciones como agregar marcadores, descargar, configurar el navegador Web, etc.

## **Usando Marcadores**

Para marcar una página web, ábrala y pulse la **Tecla Menú** > **Favoritos**. A continuación, toque **Añadir marcador**. Dar un nombre al marcador y pulse **Aceptar**.

## **Editar un Marcador**

1. Abra una ventana del navegador.

2. Pulse la **Tecla Menú > Favoritos**.

3. Seleccione un elemento que desee editar y manténgase en él hasta que el menú contextual aparezca.

- 4. Seleccione **Editar Marcador**.
- 5. Edite el nombre o la ubicación, y luego pulse **Aceptar** para guardarlo.

#### **Eliminar un Marcador**

- 1. Abra una ventana del Navegador.
- 2. Pulse la **Tecla Menú > Favoritos.**

3. Seleccione el elemento que desea eliminar y mantener en ella hasta que el menú contextual aparezca.

4. Seleccione **Eliminar marcador** y pulse **Aceptar** para confirmar.

#### **Cambiar opciones del Explorador**

Pulse **tecla Menú> Más> Configuración** de la ventana del navegador para cambiar la configuración del navegador.

# **Bluetooth®**

Bluetooth ® es una tecnología inalámbrica de corto alcance. Teléfonos u otros dispositivos con capacidad Bluetooth pueden intercambiar información de forma inalámbrica a una distancia de unos 10 metros. Los dispositivos Bluetooth deben estar vinculados antes de que la comunicación se lleve a cabo.

# 1. Toque la **Tecla Inicio> > Configuración> Conexiones**

**inalámbricas** y marque la casilla de verificación Bluetooth para activar

Bluetooth. Cuando Bluetooth está activado, el ícono  $\frac{1}{2}$  aparecerá en la barra de estado.

#### 2. Toque en la **configuración de Bluetooth** > **escaneos de dispositivos.**

Su teléfono mostrará todos los dispositivos Bluetooth visibles dentro del rango.

3. Toque el dispositivo con el que desea establecer el vínculo y si es necesario, introduzca el **PIN** y pulse **Aceptar**. Cuando el usuario del dispositivo ingrese o acepte la conexión, el emparejamiento será completado.

**Consejos:** Marque la casilla de verificación **Visible** para que su teléfono descubra si hay otros dispositivos que intenten vincularse con su teléfono.

# **Aprovechar al Máximo la Multimedia**

## **Tome Fotografías con su Cámara.**

Su teléfono tiene la función cámara. Para abrirla, presione la **Tecla de Inicio > > Cámara**.

Toque **Q** para tomar una foto. Para verlo, basta con tocar la imagen en la esquina derecha de la pantalla. Ó seleccione la **Tecla Menú > Galería**  para ver todas las fotos.

**Nota:** Antes de tomar una foto, haga clic en el ícono correspondiente de la pantalla de la cámara para completar la configuración de cámara.

## **Grabación de Video con la videocámara**

Abra la cámara de video pulsando la **Tecla Inicio > EE > Cámara**. Deslice el ícono **D** para cambiar al modo videocámara.

Después, toque  $\odot$  para comenzar a grabar y toque  $\odot$  para detener. Seleccione la imagen en la esquina derecha de la pantalla para ver el video que acaba de grabar. O pulse **Menú > Galería** para ver todos sus clips de video.

**Nota:** Ud. debe insertar la tarjeta de memoria antes de usar la cámara para tomar fotos o grabar videos.

## **Escuchando Radio FM**

Con la radio FM, puede buscar emisoras de radio, escucharlos y guardarlos en tu teléfono. Tenga en cuenta que la calidad de la emisión de radio depende de la cobertura de la emisora de radio en su área. El auricular con cable funciona como antena, por lo que siempre se debe conectar el auricular cuando se usa el radio. Cuando se recibe una llamada entrante mientras escucha la radio, la radio se apagará.

• Para sintonizar, conectar el auricular al teléfono. Pulse **Inicio > >Radio FM.**

## **Reproducción de Música**

Puede reproducir archivos de audio digital de la tarjeta de memoria de su teléfono en **Música**. Antes de reproducir las pistas, Ud. necesita copiar los archivos de música a la tarjeta de memoria.

- 1. Toque la **Tecla Inicio> > Música** para abrir la pantalla de Música.
- 2. Seleccione la etiqueta de categoría de música > archivos de música para empezar la reproducción.
- 3. Ajuste el volumen con **teclas de volumen**.

## **Abriendo Galería**

Toque la **Tecla Inicio > > Galería**. Puede utilizar la **Galería** para ver las imágenes y los videos. También puede hacer alguna edición básica de imágenes como la creación de Fondo de pantalla o Íconos de contacto, y el compartimiento con los amigos.

## **Hacer Notas de Voz**

## **Grabadora de Sonidos**

La **Grabadora de sonidos** le permite grabar notas de voz. Usted necesita una tarjeta microSD para utilizarla.

# 1. Toque **Tecla Inicio> > Grabadora de sonidos.**

- 2. Pulse  $\Box$  para iniciar la grabación.
- 3. Pulse  $\Box$  para detener la grabación.
- 4. Pulse  $\Box$  para reproducir la grabación de voz.

5. Guardar la grabación de voz después de parar, o pulse **Cancelar** para borrar la grabación.

# **Usar las aplicaciones Google™**

El inicio de sesión a su cuenta de Google le permite sincronizar Gmail, Calendario y los contactos entre el teléfono y la web. Y si no tiene una cuenta, usted puede crear fácilmente una.

1. Toque una aplicación de Google que necesite una cuenta de Google, como el **Market**.

2. Lea las instrucciones y elija **Siguiente.**

3. Si tienes una cuenta de Google, pulse **Iniciar sesión** Introduzca su nombre de usuario y contraseña. A continuación, pulse **Iniciar sesión** (O pulse **Crear**, si no tienes una cuenta de Google.)

## **Gmail**

Gmail es un servicio de correo electrónico basado en Web que está configurado al iniciar sesión en su cuenta de Google. Dependiendo de la configuración de sincronización, el Gmail en su teléfono puede sincronizarse automáticamente con su cuenta de Gmail en la web. Esta es la forma de entrar a Gmail:

1. Abrir **Gmail** tocando la **Tecla Inicio>** |  $\mathbb{H}$  > Gmail

#### **Sitios**

Google Places te ayuda a encontrar todo tipo de negocios cerca de usted. Por favor, habilite el GPS o las redes inalámbricas en los ajustes para aplicaciones, en ajustes de ubicación.

1. Pulse **Inicio > > Sitios**.

2. Seleccione una categoría de empresa y la información de ese tipo de negocio cerca a usted será mostrado.

3. Toque un resultado que le interese y podrá ver los detalles y comentarios sobre ese lugar. También puede ver el lugar en **Google Maps**, encontrar la manera de llegar allí, o llamar a las empresas.

#### **Latitude**

El servicio de Google **Latitude** es una herramienta social para compartir la información de su ubicación con amigos seleccionados. Usted puede también encontrar la ubicación de sus amigos sobre el mapa – para ver amigos cercanos y reunirse con ellos (si fuera necesario). Toque en la **Tecla Inicio> > Latitude** para habilitar el servicio de Latitude.

# **Clasificando los Ajustes de Teléfono**

**Configuración de Fecha y Hora**

1. Toque la **Tecla Inicio> > Ajustes > Fecha y hora.**

2. Desactive la casilla **Automático** si desea establecer la fecha y hora por usted mismo.

3. Establezca la fecha, hora y cambie las otras opciones.

#### **Configuración de Pantalla**

Pulsando en la **Tecla Menu>Ajustes>Pantalla**, puede ajustar la configuración de pantalla a su gusto:

- **Brillo**: Ajusta el brillo de la pantalla.
- **Auto-rotación de pantalla**: Rotar la pantalla a medida que gira el teléfono.
- **Animación**: Elija la animación de la ventana.
- **Tiempo de espera de pantalla**: Ajuste el retraso de la pantalla para que se apague automáticamente.

#### **Ajustes de Sonido**

Pulsando la **Tecla Inicio > > Ajustes > Perfiles de audio**, usted puede seleccionar el perfil, ajustar los parámetros de sonido, tales como tonos de llamada, volumen y vibración.

## **Cambiar el lenguaje**

Puede cambiar el idioma de su sistema de teléfono en dos sencillos pasos.

## 1. Toque la **Tecla de Inicio> > Ajustes > Idioma y teclado> Seleccionar idioma**.

2. Seleccione un Idioma de la lista dada.

## **Servicios de red móvil**

Toque en **Tecla de Inicio> > Ajustes > Conexiones inalámbricas > Redes móviles** para activar o desactivar el servicio de datos, permitir servicios de datos en Roaming, o establecer los nombres de punto de acceso para acceder a los datos.

#### **Deshabilitar servicios de datos**

- 1. Toque la **Tecla Inicio> > Ajustes > Conexiones Inalámbricas**
- **> Redes Móviles**.
- 2. Desactive la casilla de verificación de **Datos habilitados**.

#### **Cambio del modo de Red**

1. Toque la **Tecla de Inicio > > Ajustes >Conexiones Inalámbricas > Redes Móviles > Modo de Red.** 2. Seleccione uno de los siguientes: **GSM/WCDMA (modo Automático)**, **sólo WCDMA**, ó sólo **GSM**.

#### **Redes de Conmutación**

1. Toque la **Tecla de Inicio> > Ajustes > Conexiones**

**Inalámbricas > Redes Móviles > Operadores de Red.** El

fono busca automáticamente todas las redes disponibles.

2. Toque en una Red para registrar de forma manual ó pulse **Seleccionar automática**.

#### **Configuración de Nombres de Punto de Acceso**

Para conectarse a la Internet, puede utilizar los nombres de punto de acceso predeterminado (APN). Y si quiere añadir un nuevo APN, póngase en contacto con el proveedor de servicios para obtener más información.

## 1. Toque en **Tecla de Inicio> > Ajustes > Conexiones Inalámbricas > Redes Móviles > APN**.

#### **Configuración de Seguridad**

Así es como debe proteger el teléfono y la tarjeta SIM del uso no autorizado.

## **Proteja el teléfono con un patrón de desbloqueo**

## **Creación de su patrón de desbloqueo de la Pantalla**

## 1. Toque **Tecla de Inicio> > Ajustes > Seguridad > Bloqueo de pantalla > Patrón**.

2. Lea las instrucciones y vea el patrón de ejemplo, y pulse **Siguiente**.

- 3. Dibuje su propio patrón
- 4. Pulse **Continuar.**
- 5. Dibuje el patrón nuevamente para confirmar.

## **Desbloqueo de la pantalla con su patrón**

1. Presione la **tecla de encendido** para activar la pantalla.

2. Dibuje el patrón establecido para desbloquear la pantalla.

Si comete algún error, su teléfono le solicitará que lo intente nuevamente.

#### **Proteger el teléfono con un PIN o contraseña**

## **Creación de un PIN o contraseña**

1. Pulse **Inicio > > Ajustes > Seguridad > Bloqueo de pantalla.**

#### 2. Toque **PIN o contraseña.**

3. Lea las instrucciones y de acuerdo a ellas, introduzca el PIN o contraseña.

#### **Desbloqueo de la Pantalla con su PIN ó Contraseña**

- 1. Presione la **tecla de encendido** para activar el teléfono.
- 2. Arrastre el ícono de la flecha en la parte superior
- 3. Introducir el **PIN** o **contraseña** que ha establecido.

#### **Desactivar Bloqueo de Seguridad de la Pantalla**

Si ha creado un patrón de desbloqueo, PIN o contraseña, se puede desactivar.

## 1. Toque la **Tecla Inicio > > Ajustes > Seguridad > Cambiar la pantalla de bloqueo.**

2. Dibuje el patrón de desbloqueo de la pantalla o ingrese su PIN /contraseña que ha creado.

3. Toque **Ninguno**.

#### **Protección de la Tarjeta SIM con un PIN**

Cada tarjeta SIM viene con un PIN. El PIN inicial es proporcionado por su operador de telefonía móvil. Es mejor bloquear la tarjeta SIM tan pronto como sea posible.

## 1. Toque en la **Tecla Inicio > > Ajustes > Seguridad > Bloqueo de tarjeta SIM.**

- 2. Marque **Bloquear tarjeta SIM**.
- 3. Introduzca el PIN que le han dado y pulse **Aceptar**.

#### **Cambio de PIN de la Tarjeta SIM**

Puede cambiar el PIN que le han dado a uno más fácil de recordar y difícil de adivinar.

## 1. Toque la **Tecla Inicio > > Ajustes > Seguridad > Bloqueo de tarjeta SIM.**

2. Asegúrese de que haya marcado B**loquear tarjeta SIM** en la casilla de verificación.

3. Toque **Cambiar PIN SIM**.

#### **Configuración de almacenamiento de credenciales**

Esto le permite seleccionar las aplicaciones para acceder a los certificados de seguro y otras credenciales.

## **Habilitación de credenciales seguras**

1. Toque en **Tecla Inicio**  $> \boxed{III} >$  Ajustes  $>$  Seguridad.

2. Toque **Establecer contraseña** y cree una contraseña para el almacenamiento de credenciales.

3. Marque la casilla **Usar credenciales seguras**.

**CONSEJOS:** También puede instalar certificados cifrados desde la tarjeta microSD.

## **Eliminación de Credenciales Seguras**

- 1. Toque en **Tecla Inicio >**  $\boxed{III}$  **> Ajustes > Seguridad.**
- 2. Toque en **Borrar almacenamiento de credenciales.**

## **Administración de la Memoria del Dispositivo**

Toque la **Tecla de Inicio > > Ajustes > Almacenamiento.** Puede ver la información de espacio de la tarjeta microSD, así como el almacenamiento del teléfono.

- **Desactivar tarjeta SD**: Usted puede desmontar la tarjeta microSD con seguridad.
- **Borrar tarjeta SD**: Borra todos los datos en la tarjeta microSD.

## **Privacidad: Resetear a configuración de Fábrica**

Toque **Tecla de Inicio > > Ajustes > Privacidad > Restablecer datos de fábrica > Reiniciar teléfono > Borrar todo.**

**ADVERTENCIA:** Toda su información personal y aplicaciones descargadas en el teléfono se borrarán después del reseteo.

# **Aplicaciones**

# Toque **Tecla de Inicio > > Ajustes > Aplicaciones.**

## **Instalando una aplicacion**

Puede instalar una aplicación desde el Android Market

(**Tecla Inicio > > Market**).También puede instalar una aplicación no-Marketing, si usted ha permitido la instalación de la misma. Asegúrese de que selecciona una aplicación desarrollada para el dispositivo y el tipo de procesador antes de instalarlo.

1. Copie el expediente de solicitud de la tarjeta microSD e instale la tarjeta en su teléfono.

2. Toque **Tecla Inicio > > Administrador de Archivos**, y abra la carpeta donde está el archivo de la aplicación.

3. Puntee en el archivo para iniciar la instalación.

4. Lea las instrucciones de instalación que vienen con la aplicación y siga para completar la configuración.

## **Removiendo una aplicación**

## 1. Pulse **Inicio > > Ajustes > Aplicaciones > Administrar aplicaciones.**

- 2. Seleccione la aplicación que desea eliminar.
- 3. Pulse en **Desinstalar** y **OK** para confirmar.

## **Moviendo una aplicación**

Puede mover las aplicaciones descargadas o instaladas en el teléfono a la tarjeta de memoria cuando la memoria esté llena. También puede mover las aplicaciones a su teléfono si la tarjeta de memoria se está llenando. **NOTA**: No todas las aplicaciones se pueden mover a su teléfono o tarjeta de memoria.

## 1. Pulse **Inicio > > Ajustes > Aplicaciones > Administrar aplicaciones.**

2. Toque la aplicación que desea mover en la ficha **Descargados.**

#### **Otros ajustes de administración Voz de Entrada y Salida**

Puede configurar el texto a voz y opciones de reconocimiento de voz tocando la **tecla de Inicio > > Configuración > Entrada de voz y salida.**

**NOTA:** Es necesario descargar los datos de voz con el fin de utilizar la función de texto a voz.

#### **Accesibilidad**

Puede configurar las opciones de accesibilidad para la accesibilidad de las aplicaciones relacionadas tocando la **Tecla Inicio > > Ajustes > Accesibilidad.**

# **Otras Aplicaciones**

**Reloj**

1. Toque **Tecla Inicio > > Reloj.**

2. Toque en el ícono de alarma.

3. Toque la alarma predeterminada para configurarla. O, para crear una nueva alarma, pulse **tecla Menú> Agregar alarma.** Cuando use el reloj, use las siguientes funciones:

- Click en  $\bullet$  para ingresar a la pantalla de alarma.
- Click en  $\blacksquare$  para accede al album.
- Click en **para iniciar el reproductor de música.**
- Click  $\blacksquare$  to return to the standby screen.

4. Marque en la casilla **Activar la alarma** y configure las opciones de alarma.

## **Calculadora**

Usted puede usar el teléfono directamente para cálculos matemáticos simples.

- 1. Toque en **Inicio >**  $\mathbf{H}$  **> Calculadora**.
- 2. Realice las operaciones matemáticas que desea.

**CONSEJOS:** Toque en **Menú > Panel Avanzado** para el uso del cálculo científico.